## Vullen met behoud van inhoud

Mijn kleindochter stuurde mij op een avond een foto. Maar de letters staan niet op een aparte laag dus ik kan niet gewoon de laag wegdoen.

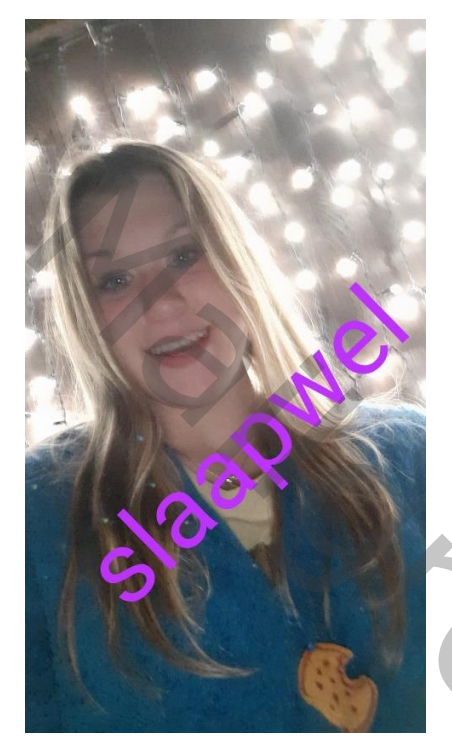

## **Zo kan je dat doen:**

- 1. maak een selectie rond de letters
- 2. bewerken---vullen---vullen met behoud van inhoud
- 3. nog wat met kloontool

Dat is niet altijd mooi

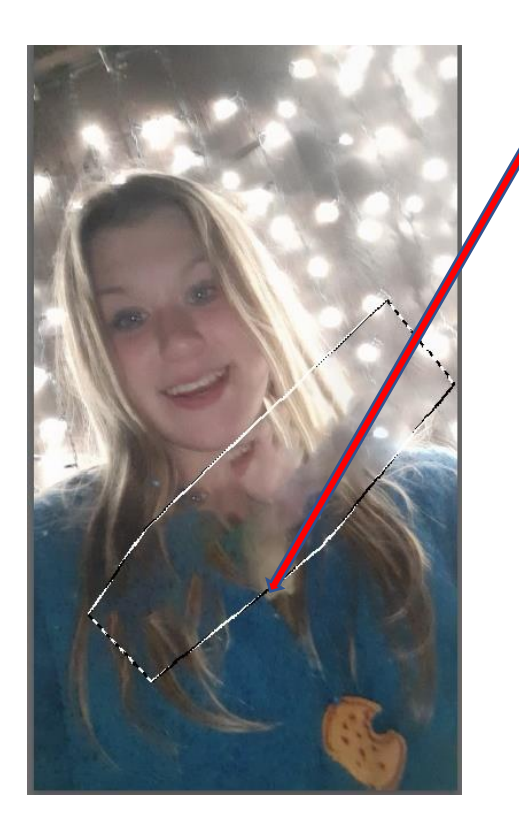

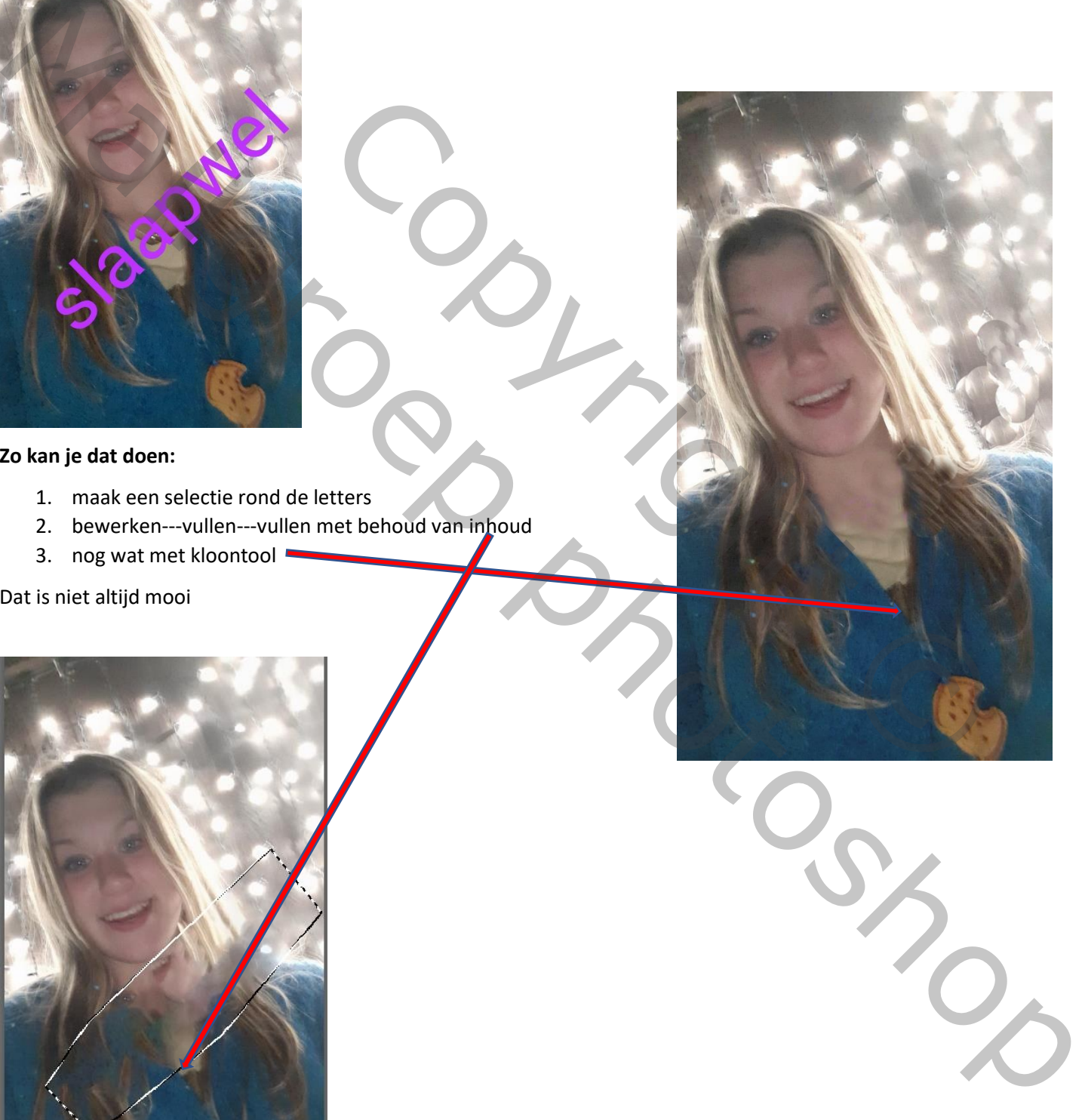

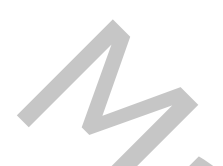

## **Zo kan je dat beter doen:**

1. neem je toverstaftool en selecteer één letter

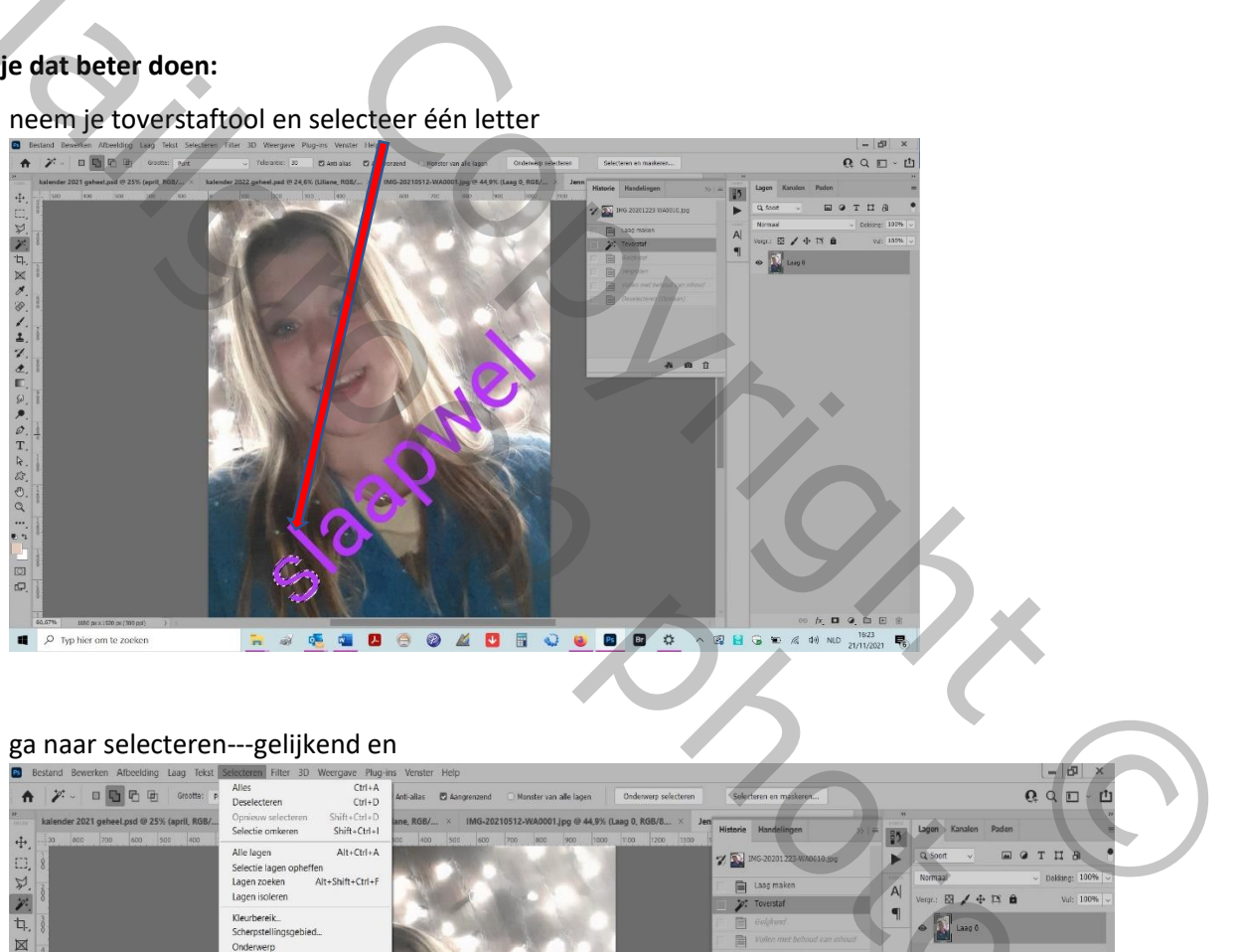

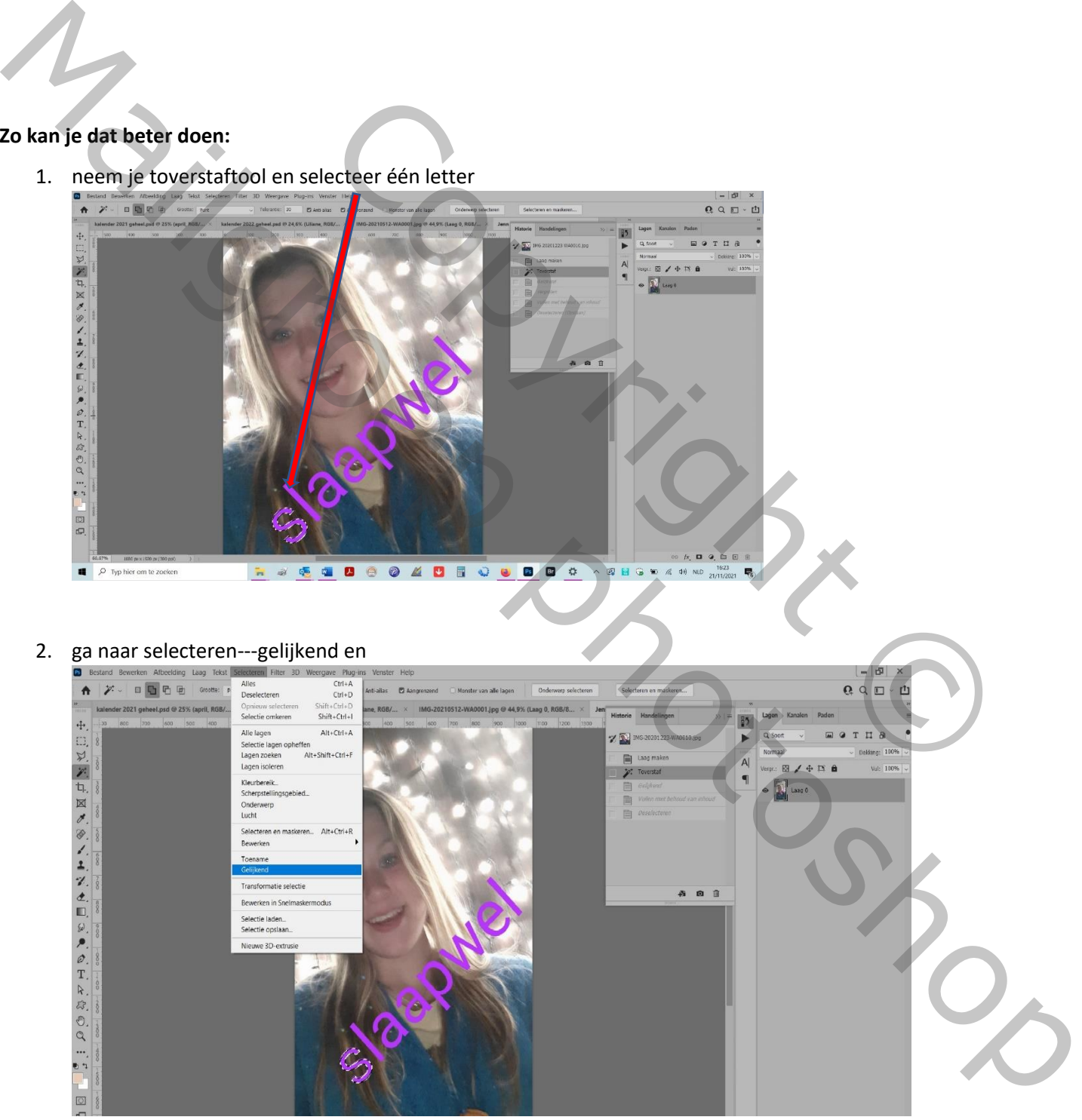

al je letters zijn geselecteerd

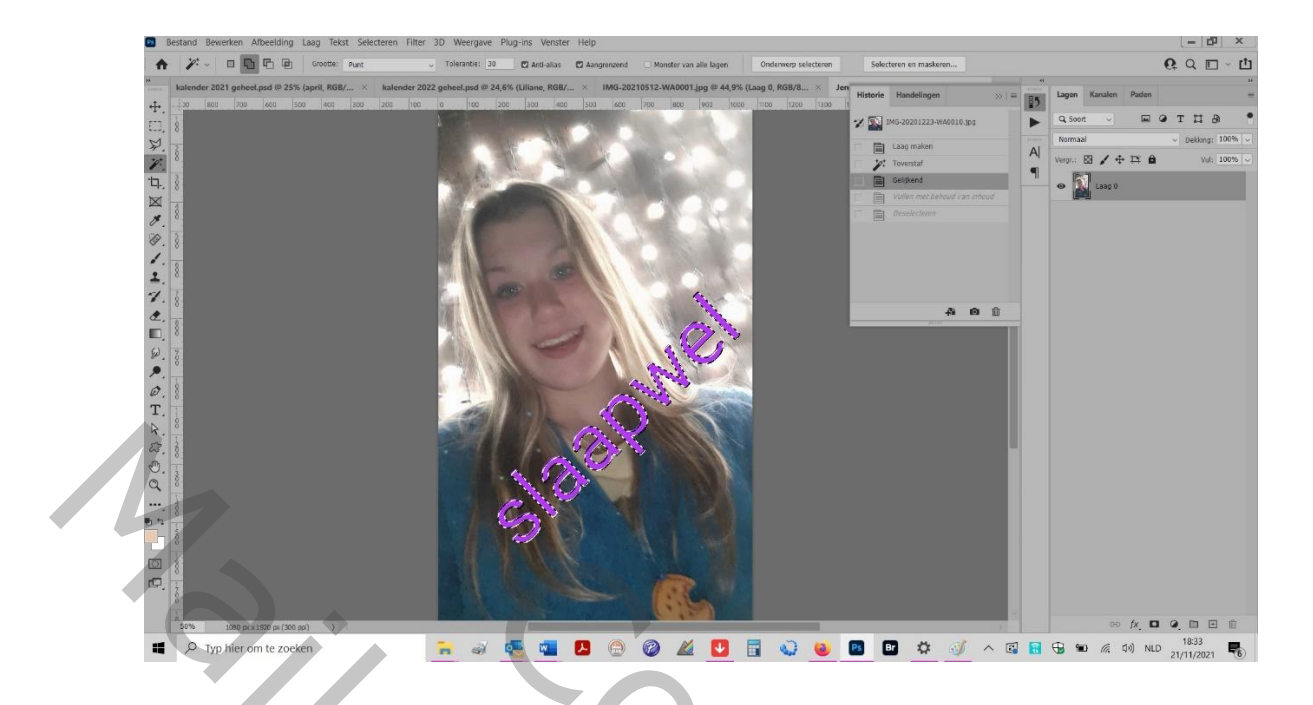

3. ga naar bewerken---vergroten---2px (of meer)---ok (nu heb je rond iedere letter de juiste inhoud die je wil gebruiken)

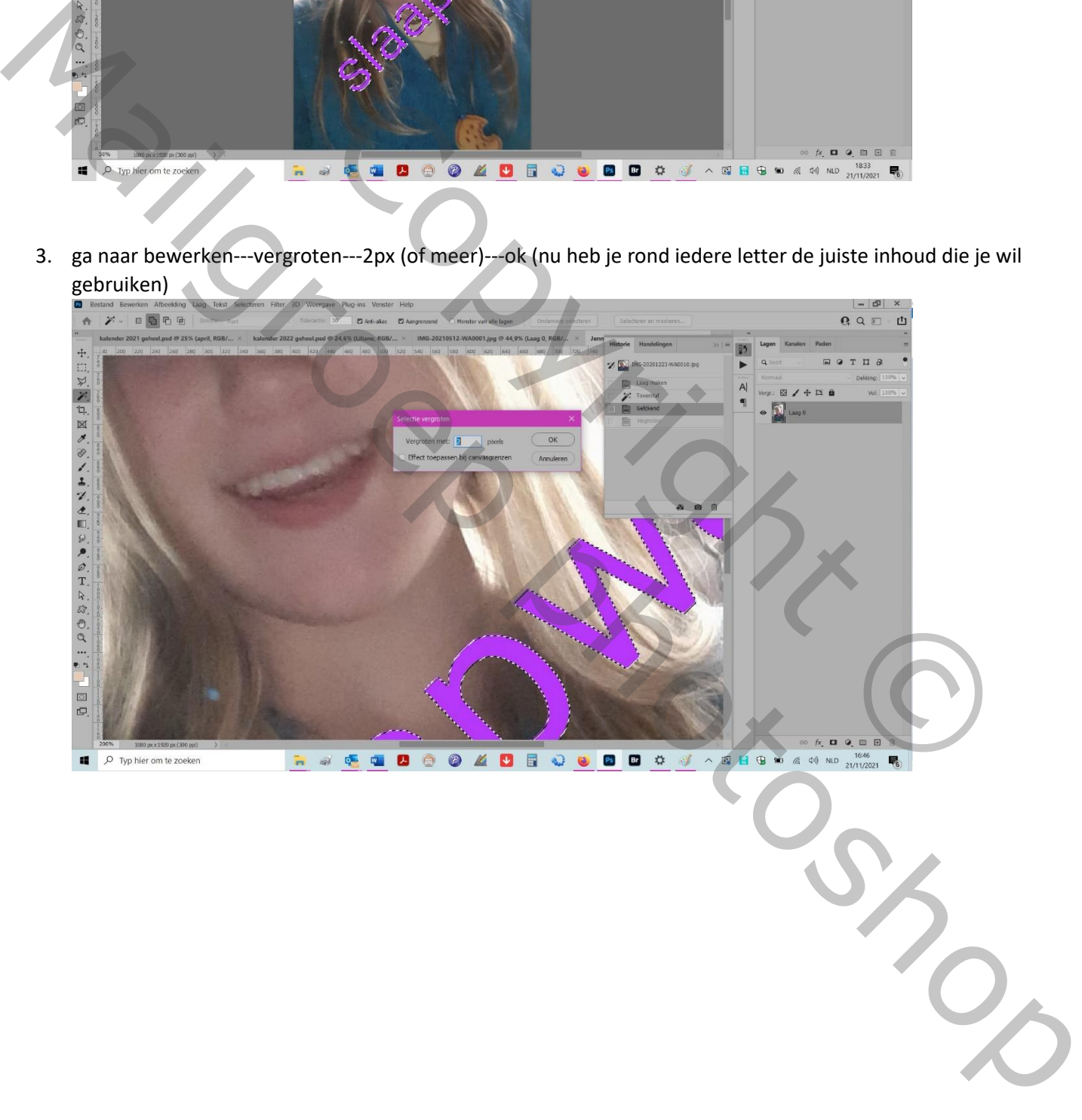

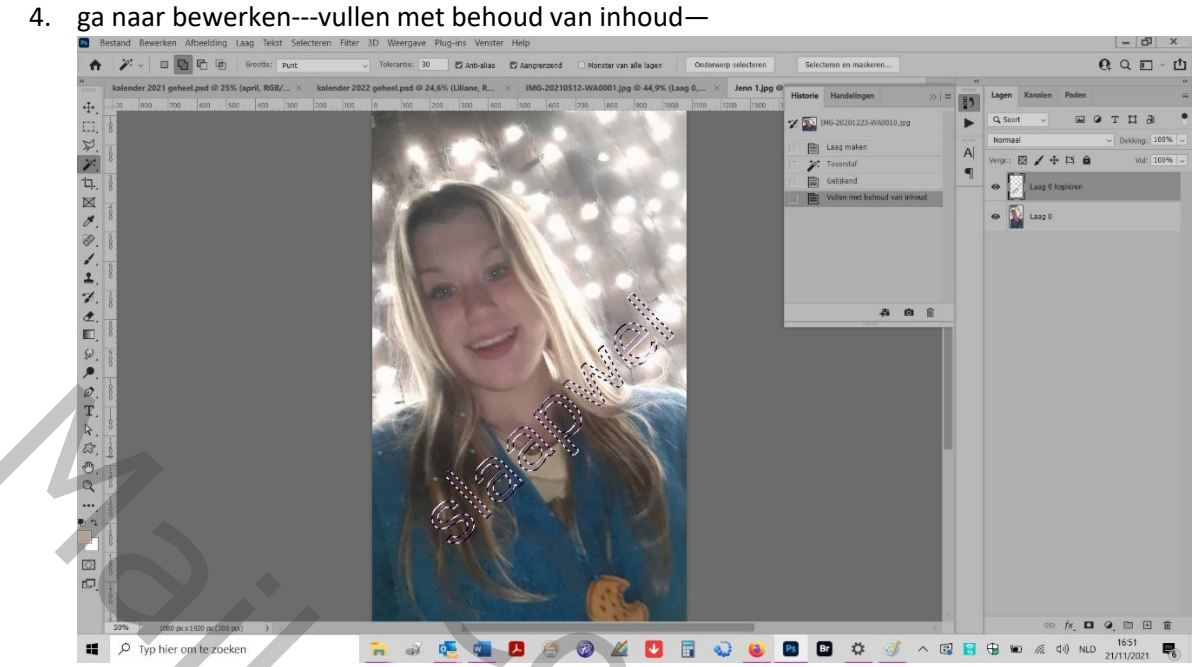

5. toch mooier niet?

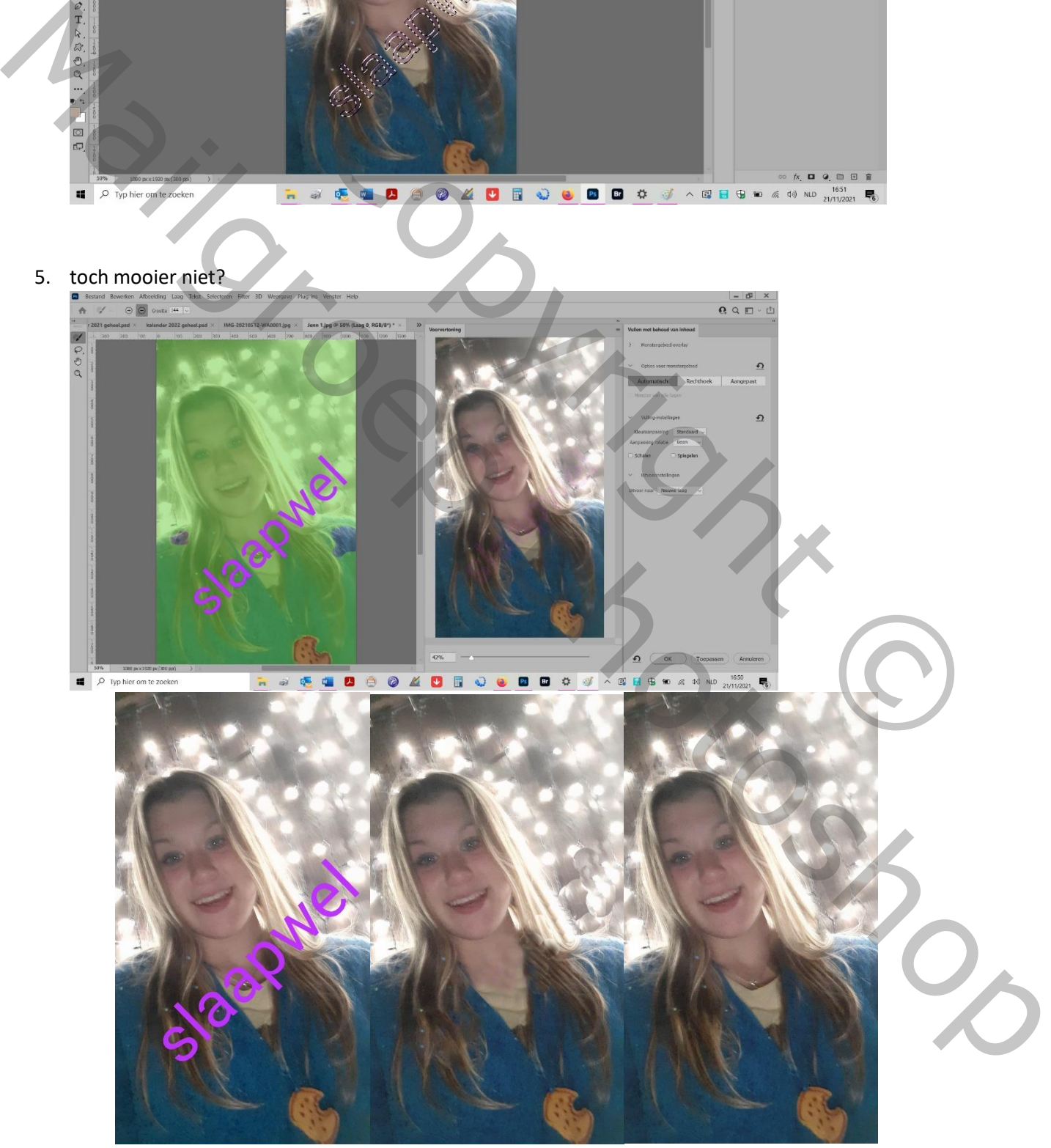

succes, Daniëlle

Copyright © Mailgroep right